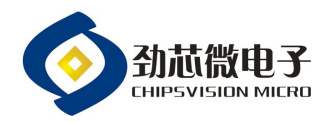

# 劲芯微烧录器使用说明书

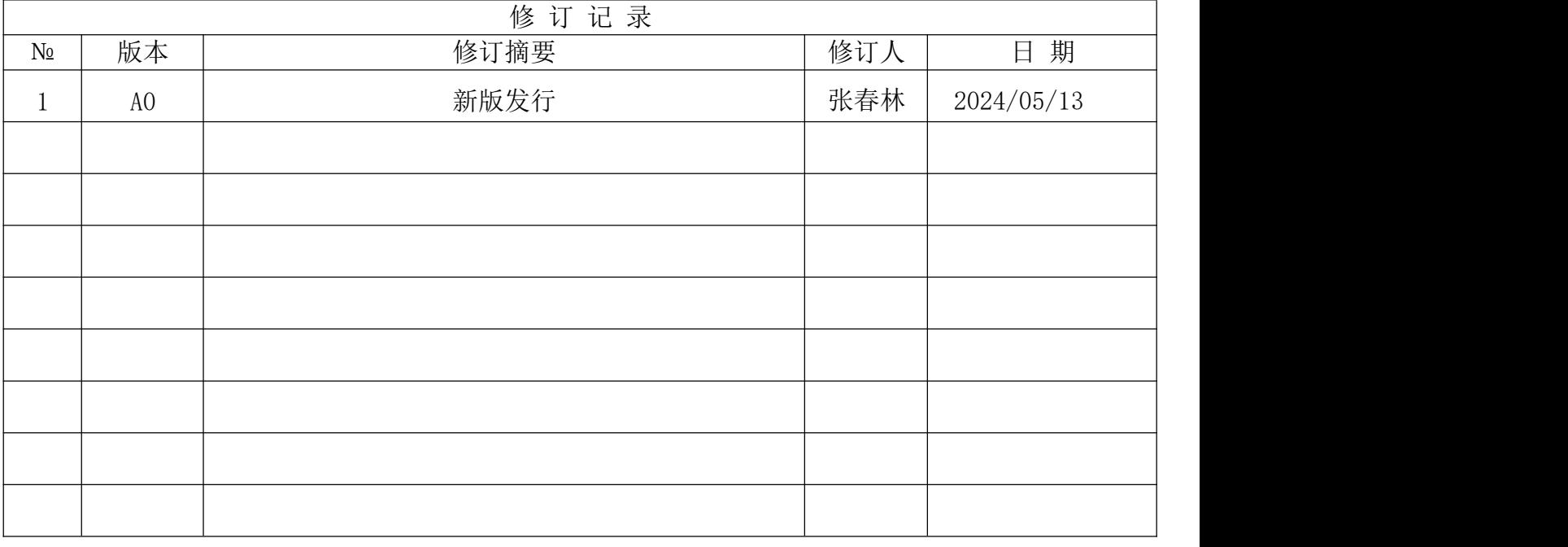

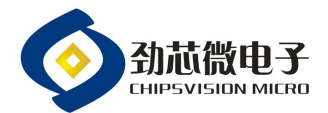

#### 1,烧录系统:

劲芯微烧录系统由一套烧录器、烧录软件和程序文件组成。烧录软件负责对程序文件导入烧录器中;烧录器 负责对产品进行烧录相应的程序文件。

## 2,烧录软件简介:

1.1 提供烧录器的同时,会配套一份烧录软件的压缩文档,命名为"劲芯微烧录工具",烧录软件为免安装版,只 需解压到电脑某个磁盘路径下即可执行,如图 1 所示:

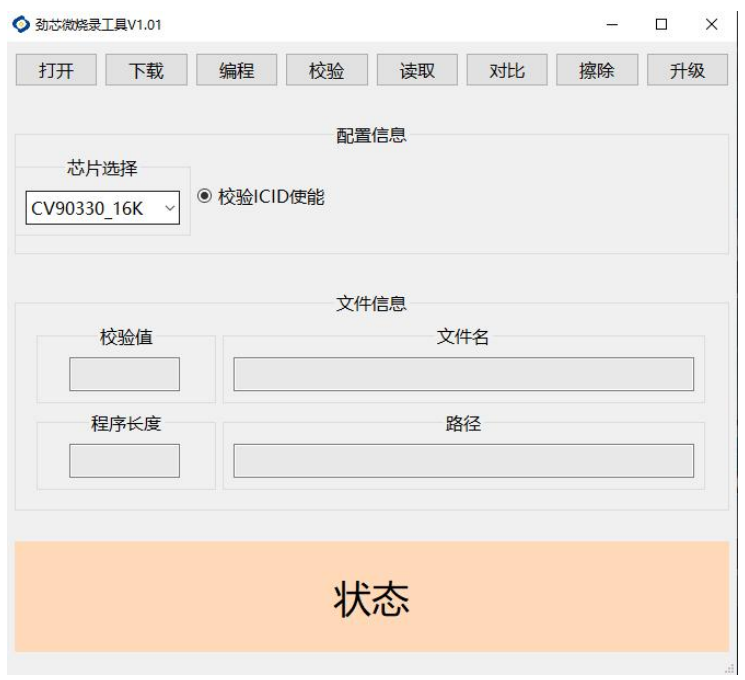

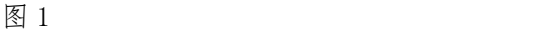

2.2 文件解压后,由可执行文件"劲芯微烧录工具.exe"和多个配套文件或文件夹组成,如图 2 所示:

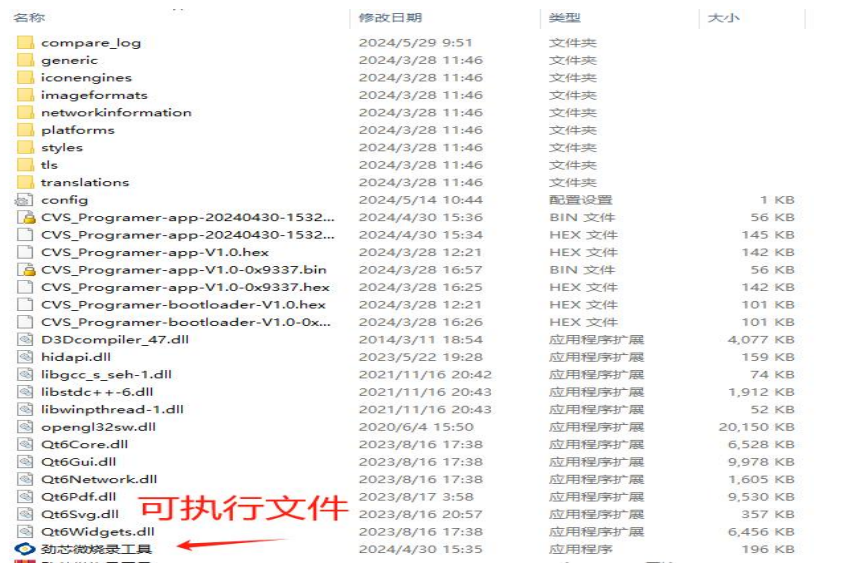

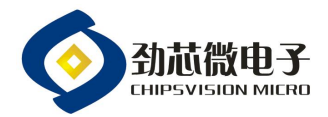

# 3,程序文件简介:

程序文件为按照项目要求进行编译调试完成的应用程序,文件类型为 HEX 文件,如图 3 所示:

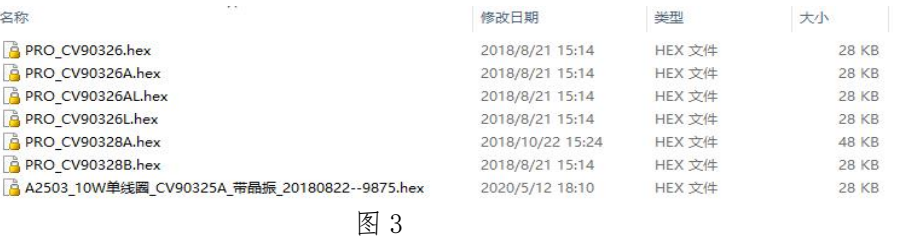

# 4,烧录器简介:

3.1 硬件平台由烧录器、USB 电源线和 4 根杜邦线组成, USB 电源线连接适配器或者 5V 电源, 如图 4 所示:

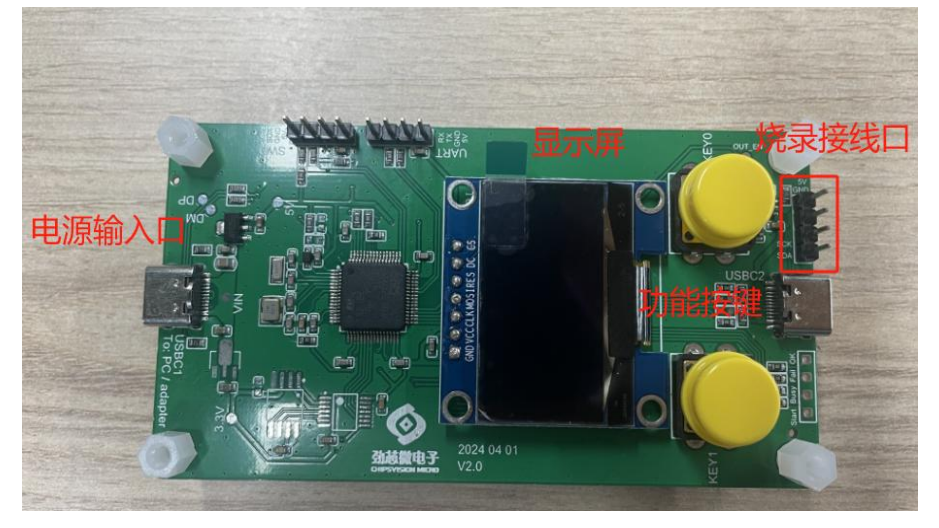

图 4

# 5,测试方法及判断标准:

# 5.1 程序文件导入烧录器:

5.1.1 烧录器连接电脑,上电成功会启动初始化,初始化完成后界面显示如图 5:

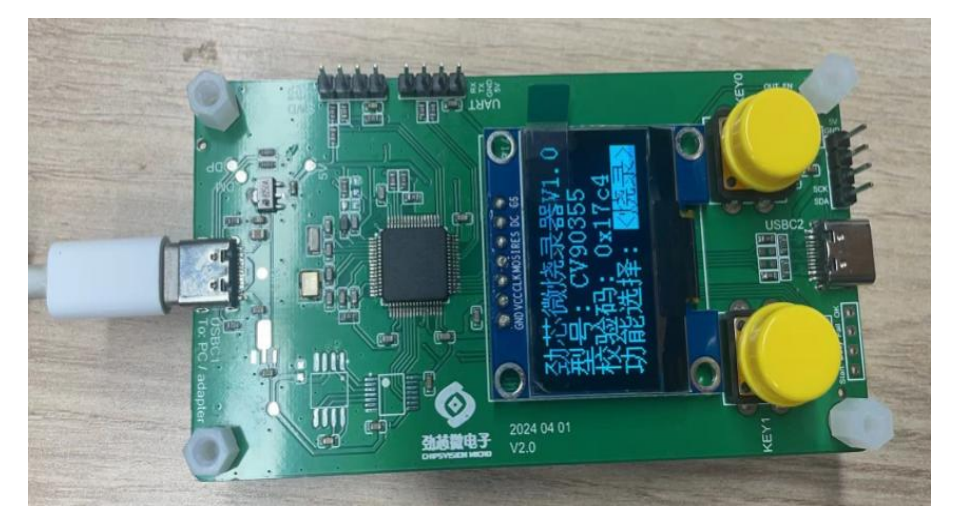

图 5

温馨提示: 本文件属【深圳劲芯微电子有限公司】受控文件!未经许可,禁止复印!

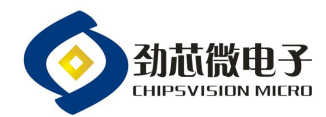

5.1.2 在劲芯微烧录工具文件夹中, 双击"劲芯微烧录工具.exe"启动软件, 选择对应产品的型号, 点击"打开" 按钮,选择需要使用的程序文件,如图 6 所示:

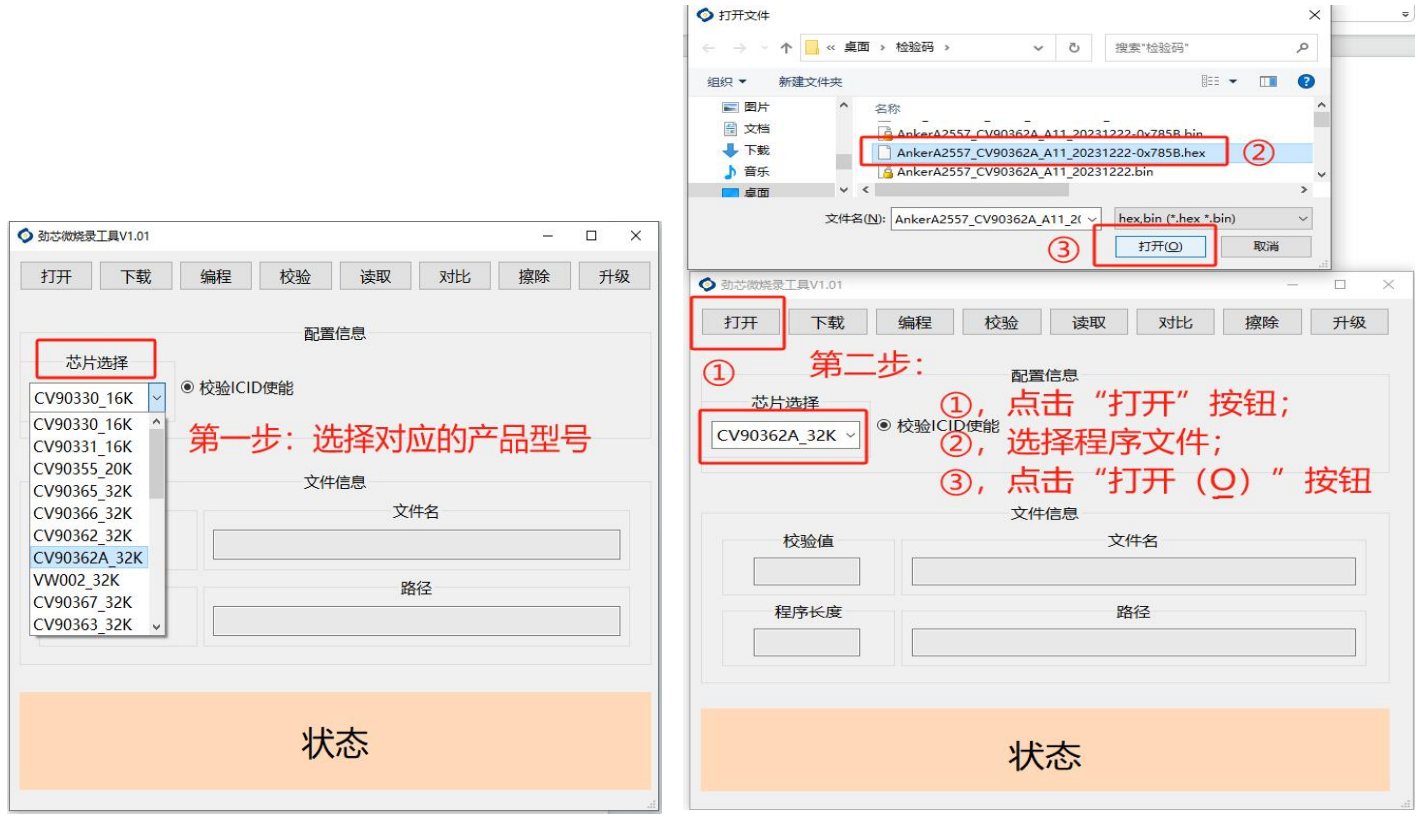

图 6

注:若"芯片选择"栏内没有找到需要的产品型号,可以在烧录软件文件夹中的"config"文件内添加对应的产品

型号,重新打开烧录软件即可。

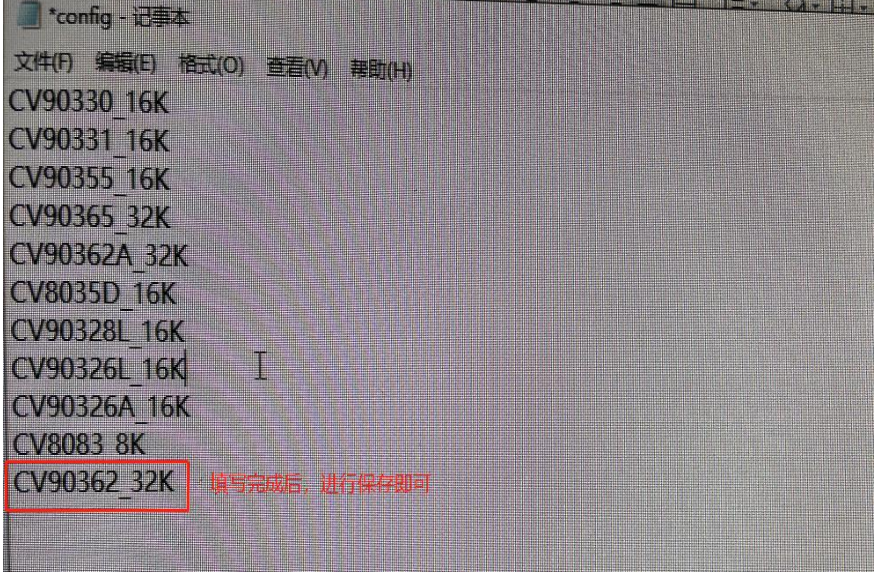

图 7

温馨提示: 本文件属【深圳劲芯微电子有限公司】受控文件!未经许可,禁止复印! 5.1.3 确认选择的程序文件的检验值与需求一致后单击"下载"按钮,程序会将导入烧录器,导入成功后烧录软件 会显示"文件发送成功",烧录器也会对应显示需要烧录的产品型号和检验码,如图 8 所示:

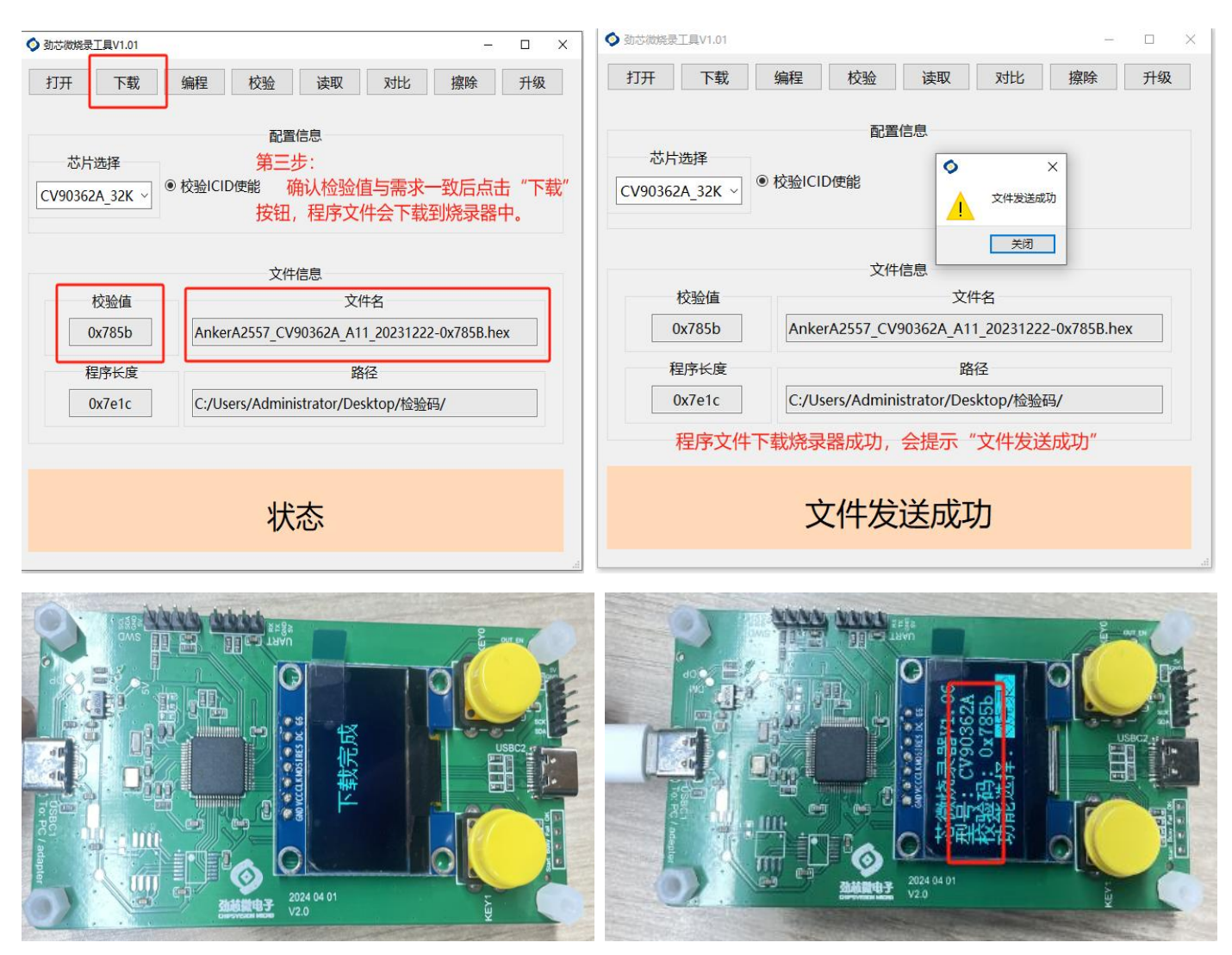

图 8

注:烧录软件的"检验 ICID 使能"默认是选择状况,若有特殊需求,可以不选择检验 ICID,进行下载烧录软件。

# 5.2 成品烧录:

5.2.1 烧录器进行适配器或者 5V 电源上电,烧录器的烧录接口与成品烧录脚位连接,接线方法有:

从上到下依次为电源(VDD5)、地(GND)、数据(SDT)、时钟(SCK),与成品的烧录接口需要一一相连,如图 9 所示:

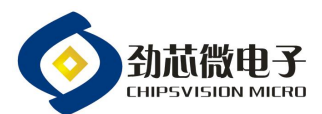

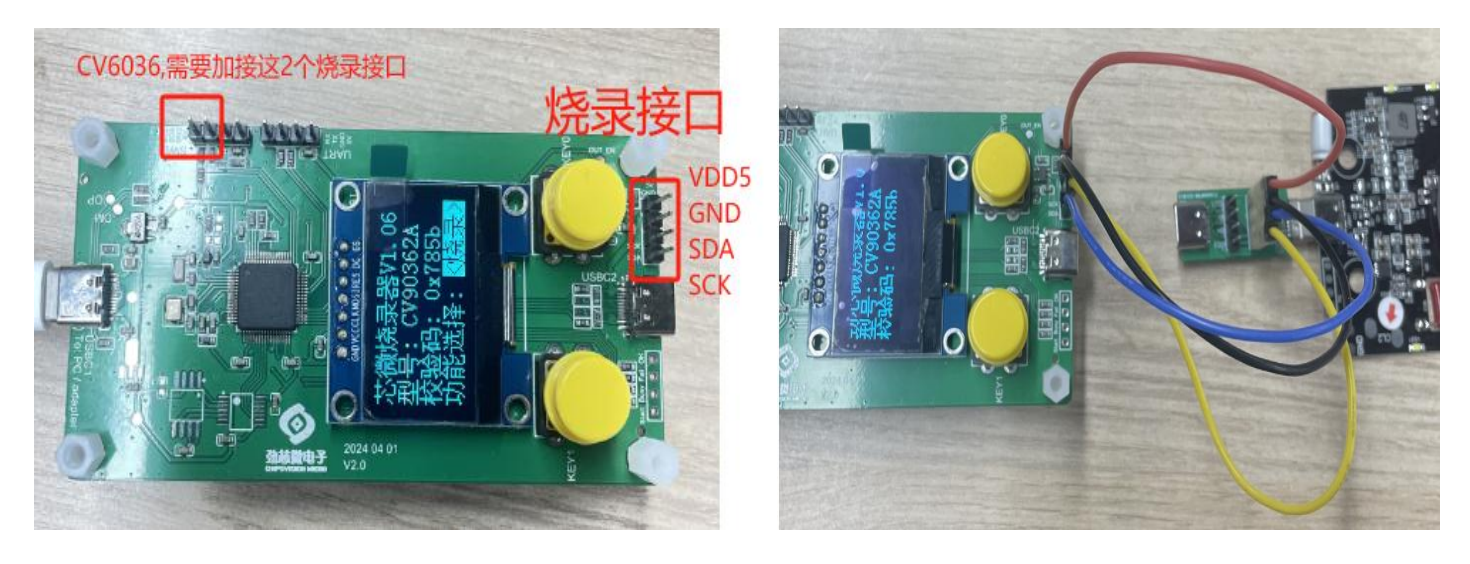

图 9

注: 1,移动电源产品 Type-C 口烧录时,移动电源需要开机,烧录器"VDD5"的接口不用接,断开处理;

2, CV6036 产品, 在原有的基础上, 加接 2 个烧录接口, 如上图所述, 接线要求为: 烧录器的"SCL"与产品的 "CC2"相接;烧录器的"SDA"与产品的"CC1"相接。

5.2.2 按压"选择功能"按钮(KEY1), 选择"烧录"模式, 然后按压"烧录/读取"按钮进入烧录状态, 待烧录进 度条完成,显示屏会显示检验码与烧录结果,成品烧录成功,则可以进入下一颗成品烧录,如图 10 所示:

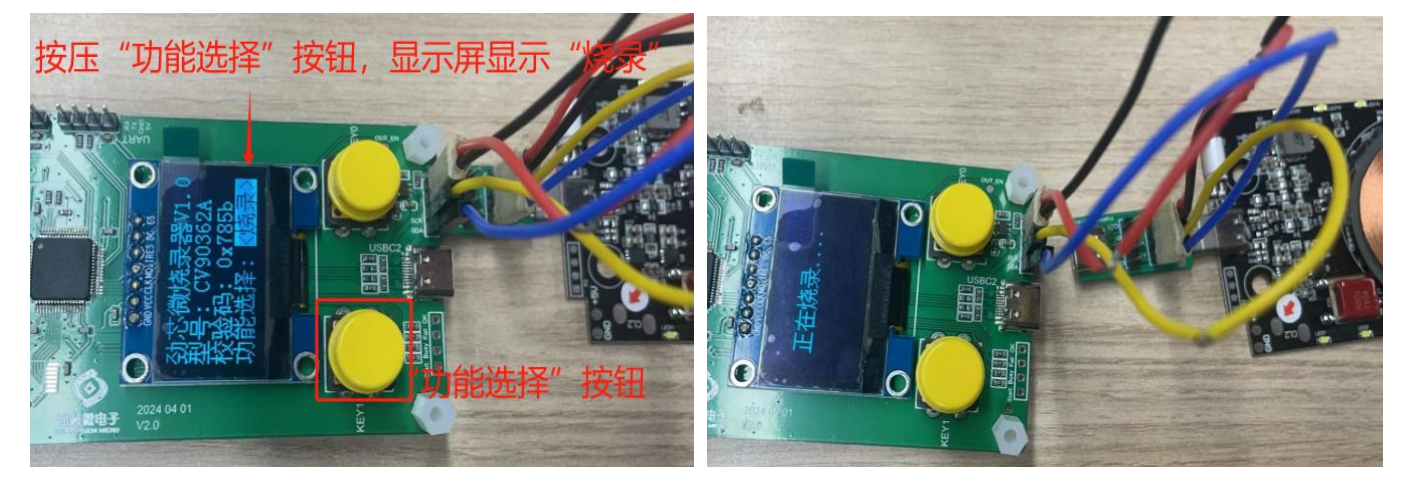

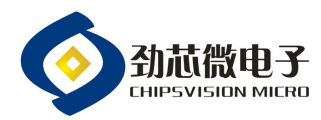

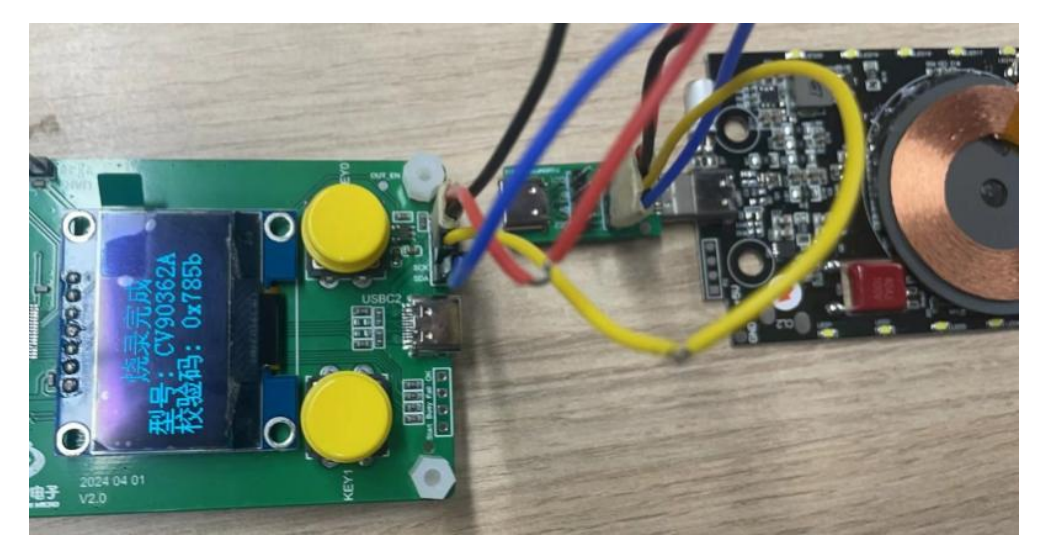

图 10

5.2.3 成品烧录时, 若为"Fail", 显示屏会提示烧录出错及不良代码, 如图 11 所示; 不良代码的实际不良状况可 参阅第六节的不良代码注释表。

![](_page_6_Picture_5.jpeg)

图 11

#### 4.3 成品校验码读取:

产品需确认是否有烧录,或者烧录的校验码是否正确,可以按压烧录器的"功能选择"按钮,选择检验模式, 然后按压"烧录/读取"按钮,会显示当前产品的型号和检验码,如图 12 所示:

![](_page_7_Picture_0.jpeg)

![](_page_7_Picture_2.jpeg)

图 12

# 4.4 烧录器固件升级:

若烧录器的固件版本需要更新或者烧录器出现异常,需要升级烧录器的固件,有:

1,将最新的烧录器固件放置的本地电脑,为 HXE 文件格式;

2,打开烧录软件,点击"打开"按钮,选择最新的烧录器固件;

3, 点击"升级"按钮,烧录软件会显示"开始升级",升级成功并有弹窗提示,烧录器也会显示对应的烧录器 固件,如需要升级到 V1.06 版本,升级完成后烧录器会显示"劲芯微烧录器 V1.06".

![](_page_7_Picture_69.jpeg)

![](_page_8_Picture_1.jpeg)

![](_page_8_Picture_117.jpeg)

![](_page_8_Picture_3.jpeg)

图 13

注:按住烧录器的任一按键上电,也是可以直接进入升级界面的,并按照上面的步骤进行升级烧录器固件。

# 5,不良代码注释表:

5.1 在烧录过程中,烧录器提示烧录错误时,会有对应的错误代码,具体对应异常状况如下所述:

![](_page_8_Picture_118.jpeg)